# **Przed Tobą instrukcja, krok po kroku, jak korzystać z MegaMatma.pl?**

## **KROK I Logowanie**

Wpisz w przeglądarce internetowej www.megamatma.pl. Wejdź na stronę główną MegaMatma i zaloguj się do serwisu.

Jeśli jesteś uczestnikiem projektu "MegaMatma uczy w bilbliotece", to **login** i **hasło** otrzymasz od bibliotekarza i bedziesz miał/miała pełny dostęp do wszystkich treści na stanowisku komputerowym w blibliotece do dnia **31.03.2015r.**

Oto strona główna serwisu

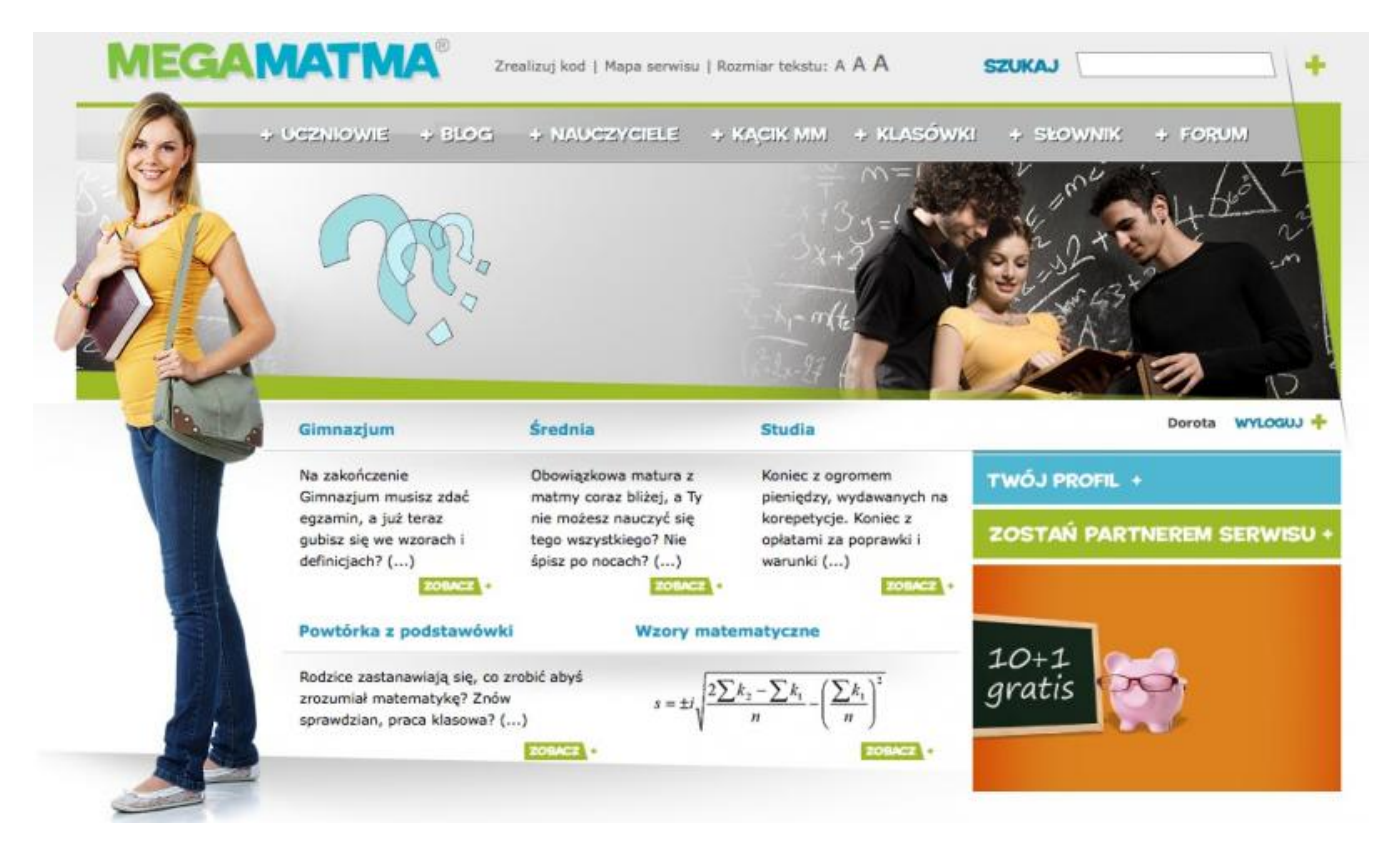

Zaloguj się w serwisie w okienkach po prawej stronie.

**Logowanie** do serwisu:

email **LOGOWANIE** 

1. wpisanie w prawym górnym rogu strony loginu (adres e-mail podany przez bibliotekarza)

....

- 2. wpisanie hasła (podane przez bibliotekarza) w okienku obok
- 3. kliknięciu **+**

**Po zalogowaniu** w prawym rogu będzie widoczna nazwa stanowiska (tu Dorota) i napis wyloguj

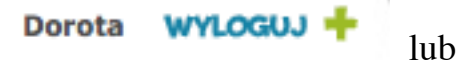

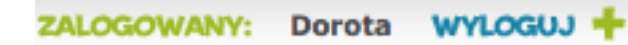

### **KROK II**

**Wiedza teoretyczna i słownik**

Aby skorzystać z obszernej wiedzy z danego poziomu edukacji, możesz kliknąć w jeden z niebieskich nagłówków na stronie głównej **Gimnazjum, Średnia, Studia** czy

Powtórka z podstawówki, lub możesz kliknąć w zakładkę + UCZNIOWIE i przejść do interesującego Cię poziomu edukacji.

Każdy poziom edykacji jest podzielony na kategorie tematyczne i tematy/artykuły w oparciu o obowiązującą podstawę programową. Wystarczy wybrać temat, który chcesz poznać.

Wiedza z poziomu Studia to przekrojowe tematy dotyczące zagadnień, z którymi mają kłopoty studenci pierwszych lat studiów, niezależnie od kierunku studiów. Między innymi: granice, całki, pochodne, liczby zespolone czy logika matematyczna.

Lista artykułów/tematów z kategorii "Szkoła Ponadgimnazjalna / Równania i nierówności"

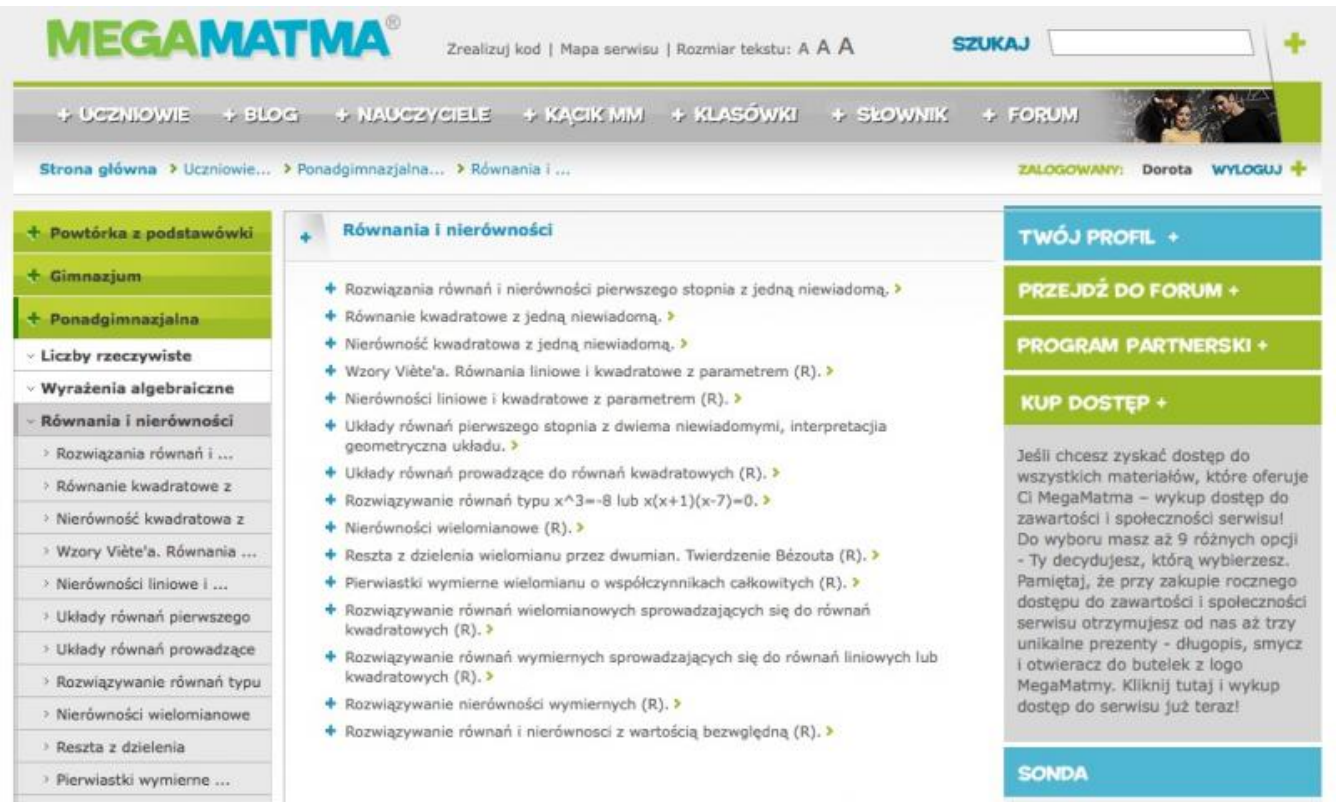

Tematy/artykuły w MegaMatmie są opracowane bardzo szczególowo. Treści teoretyczne

przeplatają się z przykładami i zadaniami. Każdy **PRZYKŁAD** i ZADANIE sa dokładnie rozwiązane, czasami kilkoma sposobami. W opracowaniu tematu znajdziesz przypomnienia wiadomości z lat poprzednich i linki do ważnych zagadnień i wzorów.

Zwróć uwagę na uwagi zapisane pod ikonami **STOP** i **REGUŁA**. Z prawej strony

artykułu/tematu wyświetla się interaktywny słownik, dzięki któremu przypominasz sobie pojęcia matematyczne, które należy znać. Tematy/artykuły są bardzo długie i obszerne. Należy je czytać skrolując ekran.

Wśród tematów znajdują się artykuły na poziom rozszerzony. Wtedy przy temacie/artykule znajduje się litera **(R).** Jeżeli przy temacie pojawi się oznaczenie **(>R)** jest to materiał wykraczający poza podstawę programową, a **(>SPP)** to treści ze starej podstawy programowej.

Tematy/artykuły są bardzo długie i obszerne. Należy je czytać skrolując ekran. Na końcu

każdego artykułu/klasówki jest przycisk **Do góry** A, dzięki któremu wrócisz na początek strony.

Przykładowy temat "Gimnazjum / Figury płaskie / Pole pierścienia kołowego..."

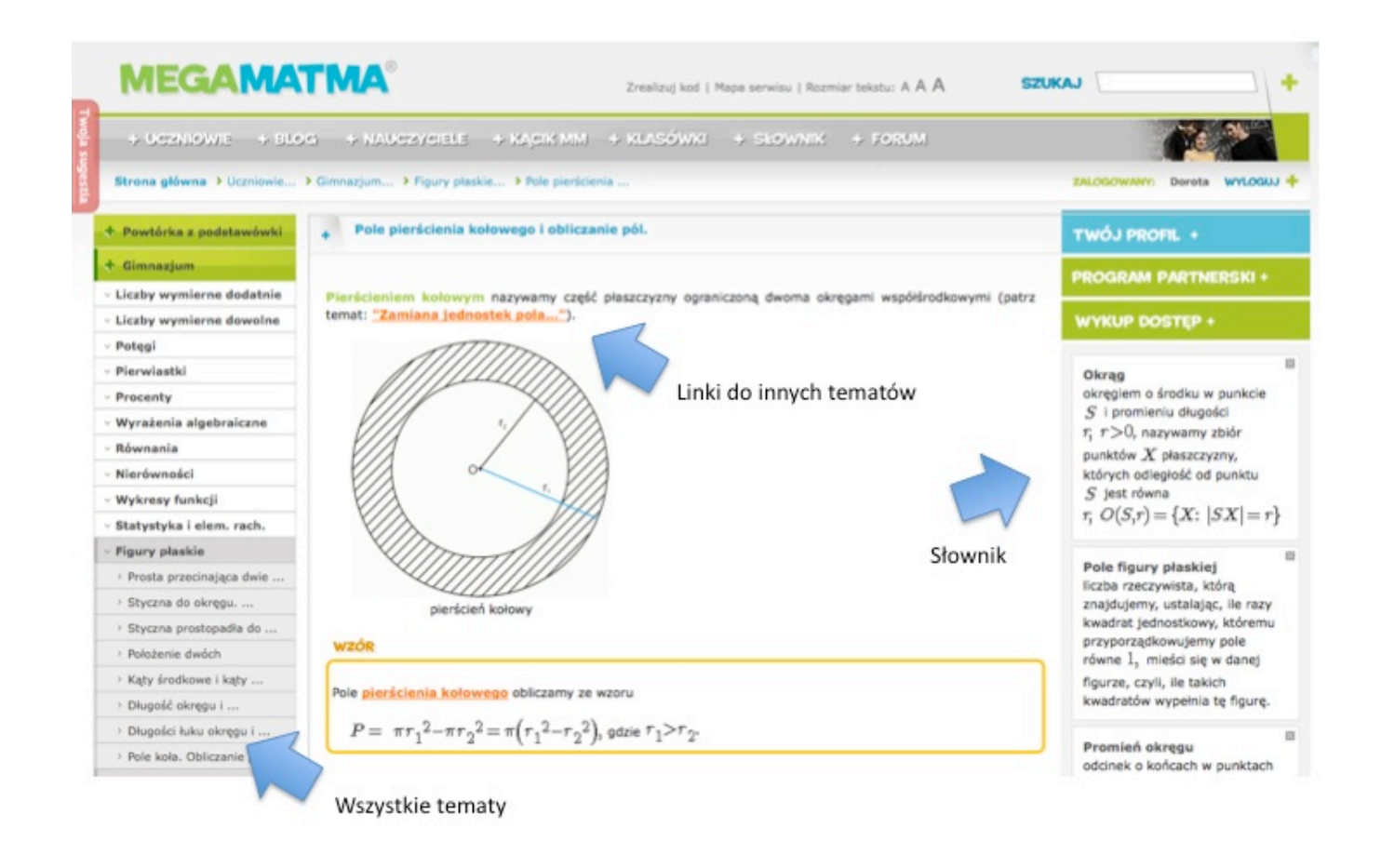

**KROK III Klasówki, testy i arkusze egzaminacyjne ON-line** 

Z nagłówka strony wybierz zakładkę . KLASOWKI Znajdziesz tutaj setki klasówek, testów, arkuszy maturalnych i gimnazjalnych ON-line. Klasówki/testy są podobnie jak artykuły usystematyzowane, według poziomów edukacji, kategorii tematycznych i tematów szkolnych. Do każdego tematu/artykułu przygotowujemy zestaw **klasówka + test**. Klasówka to zadania otwarte (5-6 zadań), a test zadania zamknięta (10-11 zadań).

Możesz rozwiązywać zadania z klasówek i testów na kartce. Nie zapomnij klikać

**WSKAZÓWKA** 

, tam znajdziesz rady, jak rozwiązać dane zadanie. Następnie zaznacz tylko jedną odpowiedź pod każdym zadaniem. Na końcu klasówki/testu znajduje

Sprawdź rozwiazania zadań >

się przycisk **do komponie i który należy kliknąć**, strona

"przeładuje się" i pokaże Ci prawidłowe **ROZWIĄZANIE** każdego zadania i sposoby rozumowania. Tylko użytkownicy z pełnym (płatnym) dostępem (tak jak Twoja biblioteka) mają możliwość analizować rozwiązania każdego zadania w klasówkach.

Powtórz test

Każdą klasówkę można rozwiązywać wielokrotnie, klikając przycisk . Wyniki i rozwiązania swojej klasówki/testu możesz wysłać na dowolny mail swój lub/i

innej osoby, np. nauczyciela, klikając w przycisk ... Wyślij wynik na adres e-mail  $\blacktriangleright$ 

System wygeneruje link do Twojej klasówki/testu, który będziesz mógł/mogła wielokrotnie otwierać i analizować.

Przykładowa klasówka "Klasyczna definicja prawdopodobieństwa w prostych sytuacjach".

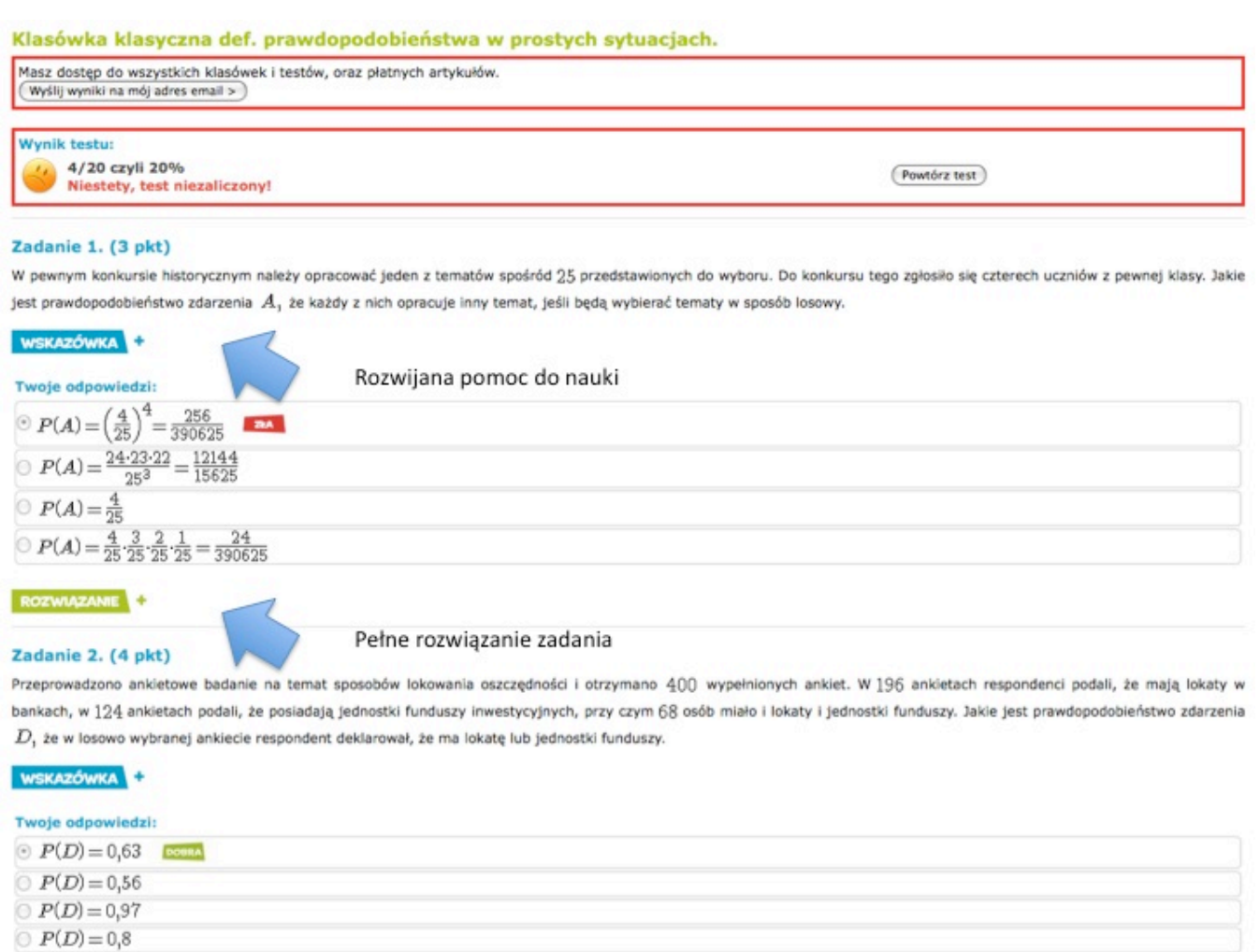

Ważną kategorią klasówek są **próbne arkusze maturalne i arkusze gimnazjalne MegaMatmy.** Specjaliści naszego serwisu przygotowali:

- autorskie próbne arkusze maturalne na poziom podstawowy (33-34 zadania),
- autorskie próbne arkusze maturalne na poziom rozszerzony **(R)** (11 zadań),
- autorskie próbne arkusze egzaminu gimnazjalnego (około 20 zadań).

Są to pełne arkusze egzaminacyjne z rozwiązaniami każdego zadania, przygotowane zgodnie z obowiązującymi wymaganiami CKE. Wszystkie arkusze znajdziesz w kategoriach **Gimnazjum TESTY** lub **MATURA MM próbne arkusze.** 

Do arkuszy maturalnych i gimnazjalnych możesz szybciej dostać się klikając w kolorowe banerki na stronie:

**ARKUSZE MATURALNE EGZAMINY GIMNAZJALNE** Z ROZWIĄZANIAMI " **Z ROZWIĄZANIAMI** 

### **KROK IV Wiedza uzupełniająca: wzory, słownik, forum**

Na stronie głównej MegaMatmy jest niebieski nagłówek **Wzory matematyczne.**  Po kliknięciu we wzory masz do dyspozycji wszystkie potrzebne wzory matematyczne według działów matematyki.

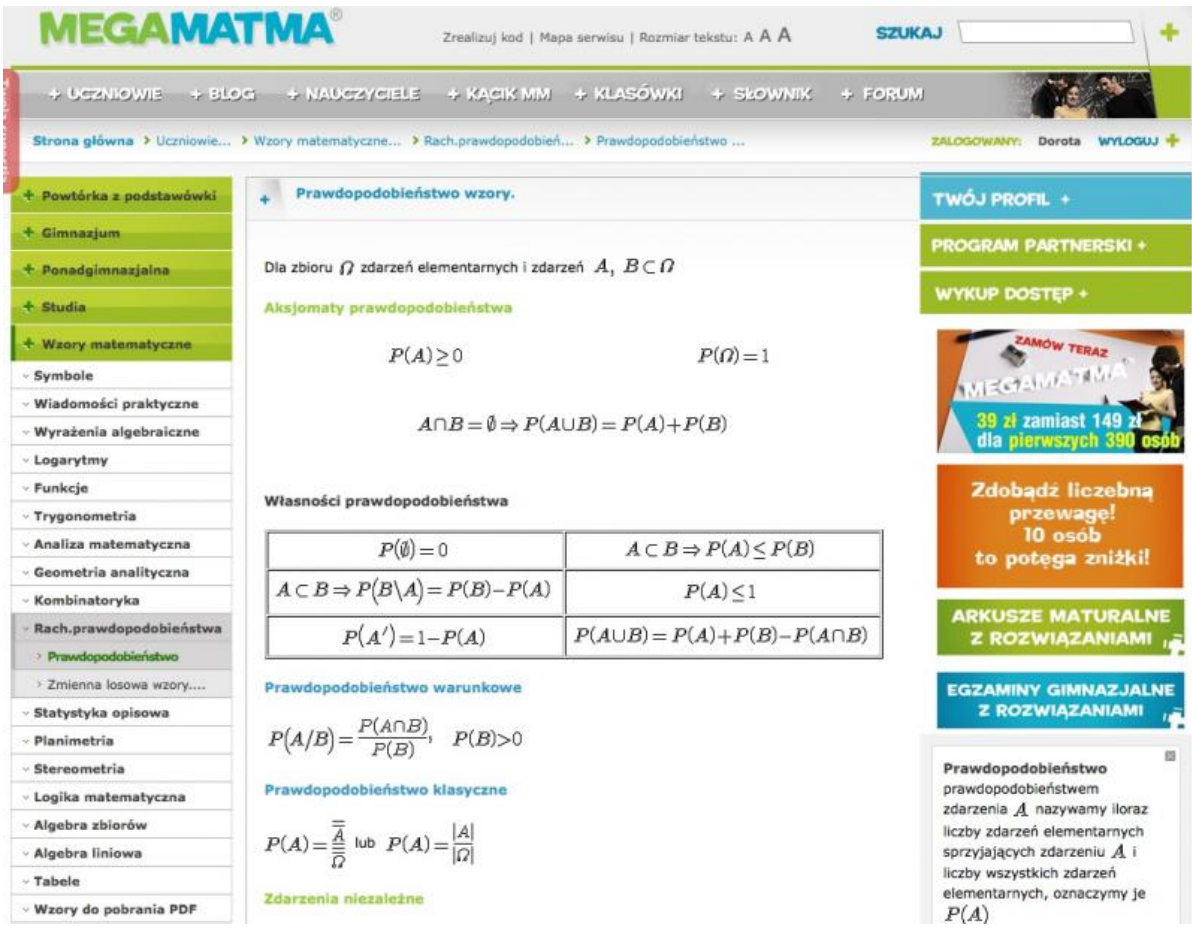

Słownik matematyczny, który wyświetla się interaktywnie w każdym artykule z prawej

strony, jest również dostępny w nagłówku strony. Kliknij + SAOVINIK słownika możesz korzystać przez wyszukiwanie wyrazów po pierwszej literze, na obrazku poniżej według D.

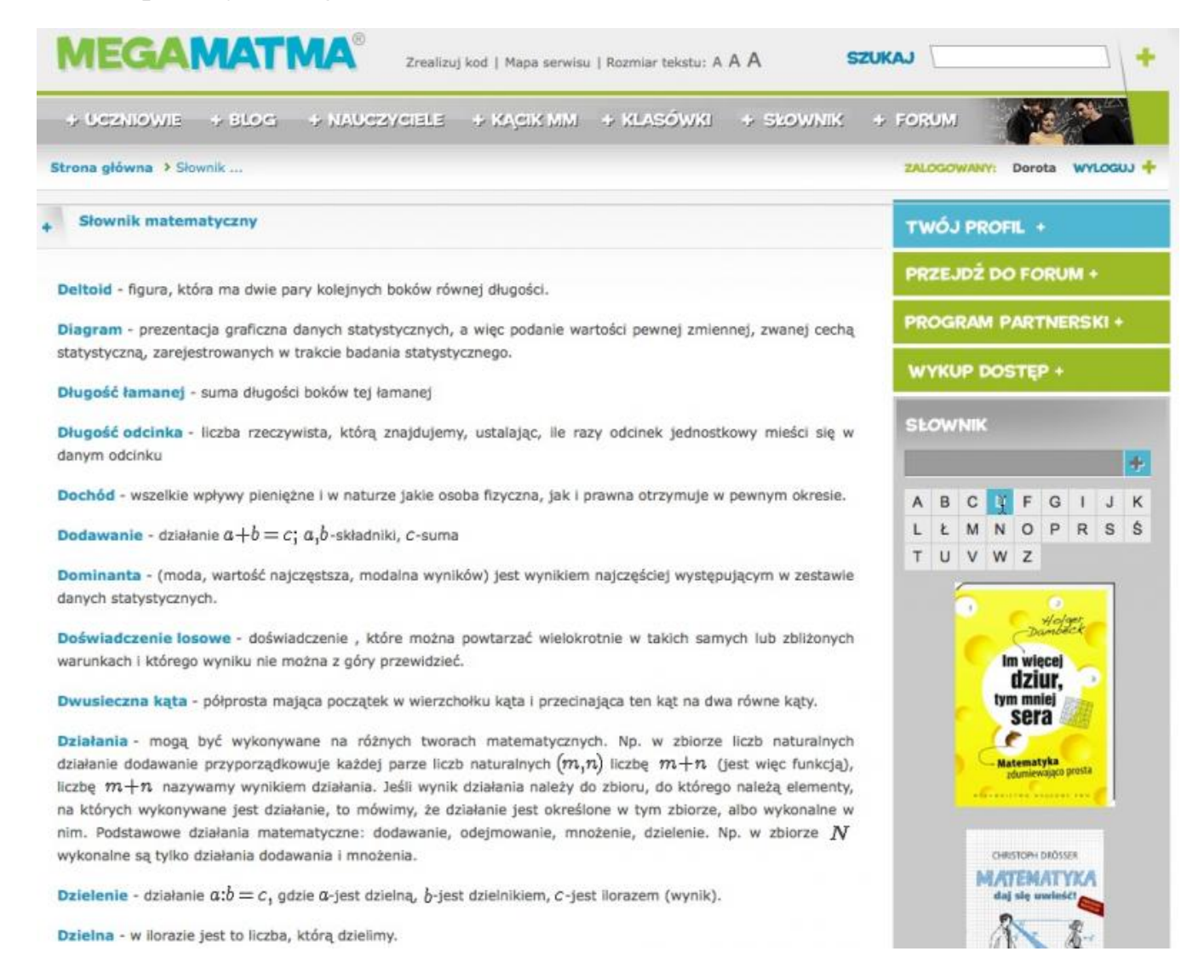

Zachęcamy do odwiedzania naszego  $\pm$  FORUM i aktywnego komunikowania się z innymi użytkownikami serwisu MegaMatma.pl.

Ważną częścią serwisu MegaMatma.pl jest <sup>+ BLOG</sup> (pod adresem http://blog.megamatma.pl/). Na blogu znajdziesz wszystkie bierzące informacje z naszego portalu: nowe artykuły, klasówki, promocje i konkursy.

Odwiedzaj blog MegaMatmy jak najczęściej.

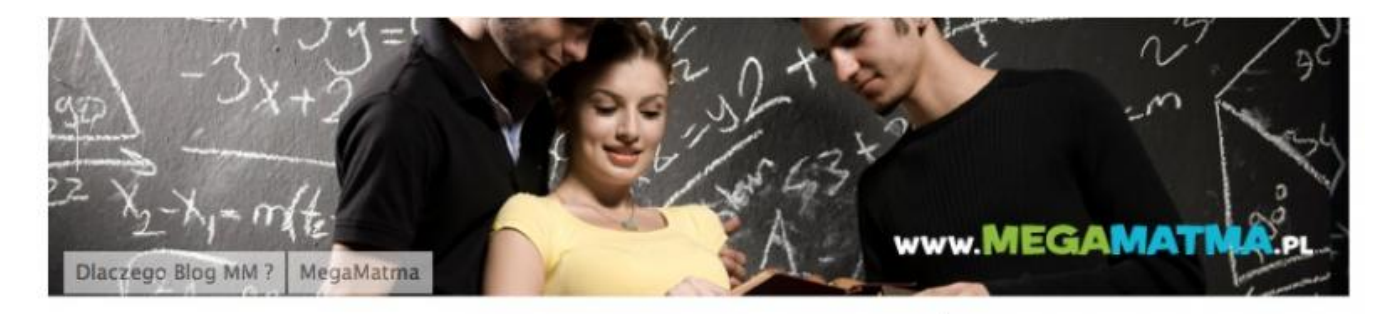

# Czy okrąg ma kąty?

Dorota | Kategoria: Egzamin, klasówka | Brak ko Tagi: kąty, Klasówka, planimetria

Lubie to! 1 osoba lubi to. Bądź pierwszą wśród swoich znajomych.

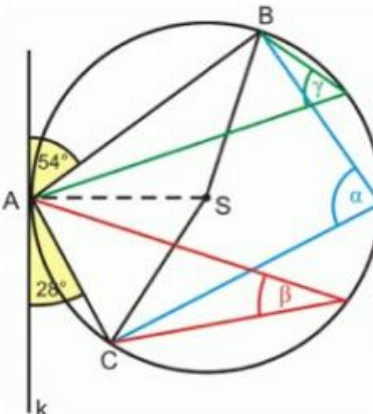

Sprawdź i upewnij się:

### Czy okręgi mają kąty?

Czy pamiętasz pojęcie kąta środkowego i kąta wpisanego?

Z nami zrozumiesz wszystko na temat kątów, tych w okręgu i wszystkich innych

Dzisiaj przed Tobą kolejny ciekawy zestaw klasówek ON-LINE (w formie zadań zamkniętych i otwartych), na poziom szkoły ponadgimnazjalnej.

#### Klasówka + test.

Rozwiąż i sprawdź czy umiesz?

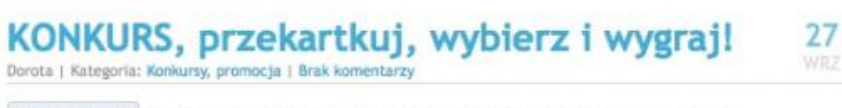

r<sup>4</sup>) Lubie to! **3** 2 osoby Jubia to. Badž pierwsza wśród swoich znajomych.

### nasze strony

MegaMatma

> MM na Facebook

#### nowości

1

Czy okrąg ma kąty? KONKURS, przekartkuj, wybierz i wygraj! Im więcej dziur tym mniej sera? Sprawdź, czy jest to matematycznie udowodnione? Darmowe zestawy wzorów w PDF dla gimnazjalistów i maturzystów! Pobierz wzory! Rachunek jest prosty! Tylko 39zł za dostęp roczny do MegaMatmy dla pierwszych 390 osób! > Rozwiązywanie równań i nierówności z funkcjami trygonometrycznymi > Nowe testy ze stereometrii na poziomie rozszerzonym Matematyka mimo wakacji uff Doceniono naszą pracę! Dziekujemy! Dział Stereometrii w średniej wzbogacony o klasówkę i test. I znowu (R) z trygonometrii! Egzamin gimnazjalny ON-LINE Kolejna porcja z trygonometrii na poziomie roszerzonym (R). Kolejna porcja zadań dla uczniów szkół ponadgimnazialnuch

Serwis MegaMatma.pl posiada konto na Facebooku. Będzie nam bardzo miło, jak polubisz naszego FunPage ( www.facebook.com/MegaMatma)

**MegaMatma** 2.307 osób lubi to · 11 osób o tvm mówi

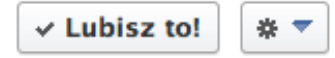